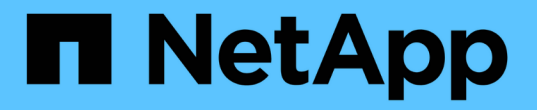

## 适用于 **NetApp ONTAP** 的 **Amazon FSX** Astra Trident

NetApp June 28, 2024

This PDF was generated from https://docs.netapp.com/zh-cn/trident-2402/trident-use/trident-fsx.html on June 28, 2024. Always check docs.netapp.com for the latest.

# 目录

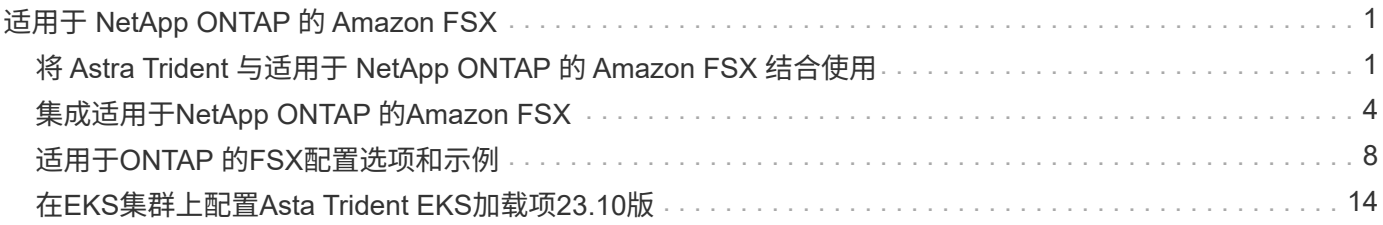

# <span id="page-2-0"></span>适用于 **NetApp ONTAP** 的 **Amazon FSX**

## <span id="page-2-1"></span>将 **Astra Trident** 与适用于 **NetApp ONTAP** 的 **Amazon FSX** 结 合使用

["](https://docs.aws.amazon.com/fsx/latest/ONTAPGuide/what-is-fsx-ontap.html)[适用于](https://docs.aws.amazon.com/fsx/latest/ONTAPGuide/what-is-fsx-ontap.html) [NetApp ONTAP](https://docs.aws.amazon.com/fsx/latest/ONTAPGuide/what-is-fsx-ontap.html) [的](https://docs.aws.amazon.com/fsx/latest/ONTAPGuide/what-is-fsx-ontap.html) [Amazon FSX"](https://docs.aws.amazon.com/fsx/latest/ONTAPGuide/what-is-fsx-ontap.html) 是一种完全托管的AWS服务、可使客户启动和 运行由NetApp ONTAP 存储操作系统提供支持的文件系统。借助适用于ONTAP 的FSx、 您可以利用您熟悉的NetApp功能、性能和管理功能、同时利用在AWS上存储数据的简便 性、灵活性、安全性和可扩展性。FSX for ONTAP 支持ONTAP 文件系统功能和管理API。

#### 概述

文件系统是 Amazon FSX 中的主要资源,类似于内部部署的 ONTAP 集群。在每个 SVM 中,您可以创建一个或 多个卷,这些卷是将文件和文件夹存储在文件系统中的数据容器。借助适用于 NetApp ONTAP 的 Amazon FSX , Data ONTAP 将作为云中的托管文件系统提供。新的文件系统类型称为 \* NetApp ONTAP \* 。

通过将 Astra Trident 与适用于 NetApp ONTAP 的 Amazon FSx 结合使用,您可以确保在 Amazon Elastic Kubernetes Service ( EKS )中运行的 Kubernetes 集群可以配置由 ONTAP 备份的块和文件永久性卷。

### 注意事项

- SMB卷:
	- SMB卷支持使用 ontap-nas 仅限驱动程序。
	- Asta Trident EKS加载项不支持SMB卷。
	- Astra Trident仅支持将SMB卷挂载到Windows节点上运行的Pod。
- 在Astra Drident 24.02之前的版本中、在启用了自动备份的Amazon FSx文件系统上创建的卷无法被Drident 删除。要在Asta三端到高24.02或更高版本中阻止此问题描述、请指定 fsxFilesystemID、AWS apiRegion、AWS apikey`和AWS `secretKey 在AWS FSx for ONTAP的后端配置文件中。

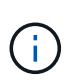

如果要为Asta Trident指定IAM角色、则可以省略指定 apiRegion, apiKey, 和 secretKey 将字段显式添加到Asta三端。有关详细信息,请参见 ["](#page-9-0)[适用于](#page-9-0)[ONTAP](#page-9-0) [的](#page-9-0)[FSX](#page-9-0)[配置](#page-9-0) [选项和示例](#page-9-0)["](#page-9-0)。

### **FSx for ONTAP**驱动程序详细信息

您可以使用以下驱动程序将Astra Trident与适用于NetApp ONTAP 的Amazon FSx集成:

- ontap-san:配置的每个PV都是其自己的Amazon FSX for NetApp ONTAP 卷中的一个LUN。
- ontap-san-economy:配置的每个PV都是一个LUN、对于NetApp ONTAP 卷、每个Amazon FSX的LUN 数量是可配置的。
- ontap-nas:配置的每个PV都是一个适用于NetApp ONTAP 的完整Amazon FSX卷。
- ontap-nas-economy:配置的每个PV都是一个qtree、对于NetApp ONTAP 卷、每个Amazon FSX的qtree 数量是可配置的。

• ontap-nas-flexgroup:配置的每个PV都是一个适用于NetApp ONTAP FlexGroup 的完整Amazon FSX 卷。

有关驱动程序详细信息、请参见 ["NAS](https://docs.netapp.com/zh-cn/trident-2402/trident-use/ontap-nas.html)[驱动程序](https://docs.netapp.com/zh-cn/trident-2402/trident-use/ontap-nas.html)["](https://docs.netapp.com/zh-cn/trident-2402/trident-use/ontap-nas.html) 和 ["SAN](https://docs.netapp.com/zh-cn/trident-2402/trident-use/ontap-san.html)[驱动程序](https://docs.netapp.com/zh-cn/trident-2402/trident-use/ontap-san.html)["](https://docs.netapp.com/zh-cn/trident-2402/trident-use/ontap-san.html)。

身份验证

Astra Trident提供两种身份验证模式。

- 基于证书: Astra Trident 将使用 SVM 上安装的证书与 FSX 文件系统上的 SVM 进行通信。
- 基于凭据:您可以使用 fsxadmin 文件系统或的用户 vsadmin 为SVM配置的用户。

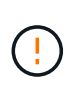

Astra Trident应作为运行 vsadmin SVM用户或具有相同角色的其他名称的用户。适用 于NetApp ONTAP 的Amazon FSX具有 fsxadmin 有限更换ONTAP 的用户 admin 集群用 户。我们强烈建议使用 vsadmin 使用Astra Trident。

您可以更新后端以在基于凭据的方法和基于证书的方法之间移动。但是、如果您尝试提供\*凭据和证书\*、则后端 创建将失败。要切换到其他身份验证方法、必须从后端配置中删除现有方法。

有关启用身份验证的详细信息、请参阅适用于您的驱动程序类型的身份验证:

- ["ONTAP NAS](https://docs.netapp.com/zh-cn/trident-2402/trident-use/ontap-nas-prep.html)[身份验证](https://docs.netapp.com/zh-cn/trident-2402/trident-use/ontap-nas-prep.html)["](https://docs.netapp.com/zh-cn/trident-2402/trident-use/ontap-nas-prep.html)
- ["ONTAP SAN](https://docs.netapp.com/zh-cn/trident-2402/trident-use/ontap-san-prep.html)[身份验证](https://docs.netapp.com/zh-cn/trident-2402/trident-use/ontap-san-prep.html)["](https://docs.netapp.com/zh-cn/trident-2402/trident-use/ontap-san-prep.html)

### 适用于**EKS**的云身份

通过云身份、Kubnetes Pod可以通过作为AWS IAM角色进行身份验证来访问AWS资源、而不是提供显式AWS凭 据。

要在AWS中利用云身份、您必须:

- 使用EKS部署的Kubenetes集群
- 已安装Asta三项功能、其中包括 cloudProvider 指定 "AWS" 和 cloudIdentity 指定AWS IAM角色。

#### **Trident** 运算符

要使用三端运算符安装Astra三端、请编辑 tridentorchestrator cr.yaml 设置 cloudProvider to "AWS" 并设置 cloudIdentity 分配给AWS IAM角色。

例如:

```
apiVersion: trident.netapp.io/v1
kind: TridentOrchestrator
metadata:
    name: trident
spec:
    debug: true
    namespace: trident
    imagePullPolicy: IfNotPresent
    cloudProvider: "AWS"
    cloudIdentity: "'eks.amazonaws.com/role-arn:
arn:aws:iam::123456:role/astratrident-role'"
```
#### 掌舵

使用以下环境变量设置\*云提供程序\*和\*云身份\*标志的值:

```
export CP="AWS"
export CI="'eks.amazonaws.com/role-arn:
arn:aws:iam::123456:role/astratrident-role'"
```
以下示例将安装Asta Dent和Sets cloudProvider to AWS 使用环境变量 \$CP 并使用环境变量设置"云 标识" \$CI:

```
helm install trident trident-operator-100.2402.0.tgz --set
cloudProvider=$CP --set cloudIdentity=$CI
```
#### $<$ code>tridentctl</code>

使用以下环境变量设置\*云提供程序\*和\*云身份\*标志的值:

```
export CP="AWS"
export CI="'eks.amazonaws.com/role-arn:
arn:aws:iam::123456:role/astratrident-role'"
```
以下示例将安装Asta Dent并设置 cloud-provider 标记为 \$CP, 和 cloud-identity to \$CI:

```
tridentctl install --cloud-provider=$CP --cloud-identity="$CI" -n
trident
```
## 了解更多信息

- ["Amazon FSX for NetApp ONTAP](https://docs.aws.amazon.com/fsx/latest/ONTAPGuide/what-is-fsx-ontap.html) [文](https://docs.aws.amazon.com/fsx/latest/ONTAPGuide/what-is-fsx-ontap.html)[档](https://docs.aws.amazon.com/fsx/latest/ONTAPGuide/what-is-fsx-ontap.html)["](https://docs.aws.amazon.com/fsx/latest/ONTAPGuide/what-is-fsx-ontap.html)
- ["](https://www.netapp.com/blog/amazon-fsx-for-netapp-ontap/)[有关适用于](https://www.netapp.com/blog/amazon-fsx-for-netapp-ontap/) [NetApp ONTAP](https://www.netapp.com/blog/amazon-fsx-for-netapp-ontap/) [的](https://www.netapp.com/blog/amazon-fsx-for-netapp-ontap/) [Amazon FSX](https://www.netapp.com/blog/amazon-fsx-for-netapp-ontap/) [的](https://www.netapp.com/blog/amazon-fsx-for-netapp-ontap/)[博](https://www.netapp.com/blog/amazon-fsx-for-netapp-ontap/)[客文](https://www.netapp.com/blog/amazon-fsx-for-netapp-ontap/)[章](https://www.netapp.com/blog/amazon-fsx-for-netapp-ontap/)["](https://www.netapp.com/blog/amazon-fsx-for-netapp-ontap/)

## <span id="page-5-0"></span>集成适用于**NetApp ONTAP** 的**Amazon FSX**

您可以将适用于NetApp ONTAP 的Amazon FSX文件系统与Astra Trident集成、以确保 在Amazon Elastic Kubernetes Service (EKS)中运行的Kubernetes集群可以配置由ONTAP 提供支持的块和文件永久性卷。

## 要求

此外 ["Astra Trident](https://docs.netapp.com/zh-cn/trident-2402/trident-get-started/requirements.html) [要](https://docs.netapp.com/zh-cn/trident-2402/trident-get-started/requirements.html)[求](https://docs.netapp.com/zh-cn/trident-2402/trident-get-started/requirements.html)["](https://docs.netapp.com/zh-cn/trident-2402/trident-get-started/requirements.html)要将适用于ONTAP 的FSx与Astra Trident集成、您需要:

- 具有的现有Amazon EKS集群或自管理Kubernetes集群 kubectl 已安装。
- 可从集群的工作节点访问的现有Amazon FSx for NetApp ONTAP文件系统和Storage Virtual Machine (SVM)。
- 为准备工作的工作节点 ["NFS](https://docs.netapp.com/zh-cn/trident-2402/trident-use/worker-node-prep.html)[或](https://docs.netapp.com/zh-cn/trident-2402/trident-use/worker-node-prep.html)[iSCSI"](https://docs.netapp.com/zh-cn/trident-2402/trident-use/worker-node-prep.html)。

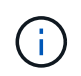

确保按照Amazon Linux和Ubuntu所需的节点准备步骤进行操作 ["Amazon Machine](https://docs.aws.amazon.com/AWSEC2/latest/UserGuide/AMIs.html) [映像](https://docs.aws.amazon.com/AWSEC2/latest/UserGuide/AMIs.html)["](https://docs.aws.amazon.com/AWSEC2/latest/UserGuide/AMIs.html) ( AMIS ),具体取决于您的 EKS AMI 类型。

• Astra Trident仅支持将SMB卷挂载到Windows节点上运行的Pod。请参见 [准](#page-8-0)[备配置](#page-8-0)[SMB](#page-8-0)[卷](#page-8-0) 了解详细信息。

### <span id="page-5-1"></span>**ONTAP SAN**和**NAS**驱动程序集成

如果要为SMB卷配置、则必须读取 [准](#page-8-0)[备配置](#page-8-0)[SMB](#page-8-0)[卷](#page-8-0) 创建后端之前。

#### 步骤

- 1. 使用其中一种部署Astra Trident ["](https://docs.netapp.com/zh-cn/trident-2402/trident-get-started/kubernetes-deploy.html)[部署方法](https://docs.netapp.com/zh-cn/trident-2402/trident-get-started/kubernetes-deploy.html)["](https://docs.netapp.com/zh-cn/trident-2402/trident-get-started/kubernetes-deploy.html)。
- 2. 收集SVM管理LIF DNS名称。例如、使用AWS命令行界面查找 DNSName 下的条目 Endpoints → Management 运行以下命令后:

aws fsx describe-storage-virtual-machines --region <file system region>

#### 3. 创建和安装证书 ["NAS](https://docs.netapp.com/zh-cn/trident-2402/trident-use/ontap-nas-prep.html)[后端身份验证](https://docs.netapp.com/zh-cn/trident-2402/trident-use/ontap-nas-prep.html)["](https://docs.netapp.com/zh-cn/trident-2402/trident-use/ontap-nas-prep.html) 或 ["SAN](https://docs.netapp.com/zh-cn/trident-2402/trident-use/ontap-san-prep.html)[后端身份验证](https://docs.netapp.com/zh-cn/trident-2402/trident-use/ontap-san-prep.html)["](https://docs.netapp.com/zh-cn/trident-2402/trident-use/ontap-san-prep.html)。

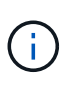

您可以从可以访问文件系统的任何位置使用 SSH 登录到文件系统(例如,安装证书)。使用 fsxadmin 用户、创建文件系统时配置的密码以及中的管理DNS名称 aws fsx describefile-systems。

4. 使用您的证书和管理 LIF 的 DNS 名称创建后端文件,如以下示例所示:

#### **YAML**

```
version: 1
storageDriverName: ontap-san
backendName: customBackendName
managementLIF: svm-XXXXXXXXXXXXXXXXX.fs-XXXXXXXXXXXXXXXXX.fsx.us-
east-2.aws.internal
svm: svm01
clientCertificate: ZXR0ZXJwYXB...ICMgJ3BhcGVyc2
clientPrivateKey: vciwKIyAgZG...0cnksIGRlc2NyaX
trustedCACertificate: zcyBbaG...b3Igb3duIGNsYXNz
```
**JSON**

```
{
    "version": 1,
    "storageDriverName": "ontap-san",
    "backendName": "customBackendName",
  "managementLIF": "svm-XXXXXXXXXXXXXXXXX.fs-
XXXXXXXXXXXXXXXXX.fsx.us-east-2.aws.internal",
    "svm": "svm01",
    "clientCertificate": "ZXR0ZXJwYXB...ICMgJ3BhcGVyc2",
    "clientPrivateKey": "vciwKIyAgZG...0cnksIGRlc2NyaX",
    "trustedCACertificate": "zcyBbaG...b3Igb3duIGNsYXNz"
  }
```
或者、您也可以使用存储在AWS机密管理器中的SVM凭据(用户名和密码)创建后端文件、如以下示例所示:

#### **YAML**

```
apiVersion: trident.netapp.io/v1
kind: TridentBackendConfig
metadata:
    name: backend-tbc-ontap-nas
spec:
   version: 1
    storageDriverName: ontap-nas
    backendName: tbc-ontap-nas
    svm: svm-name
    aws:
      fsxFilesystemID: fs-xxxxxxxxxx
    managementLIF:
    credentials:
    name: "arn:aws:secretsmanager:us-west-2:xxxxxxxx:secret:secret-
name"
      type: awsarn
```
#### **JSON**

```
{
    "apiVersion": "trident.netapp.io/v1",
    "kind": "TridentBackendConfig",
    "metadata": {
      "name": "backend-tbc-ontap-nas"
    },
    "spec": {
      "version": 1,
      "storageDriverName": "ontap-nas",
      "backendName": "tbc-ontap-nas",
      "svm": "svm-name",
      "aws": {
         "fsxFilesystemID": "fs-xxxxxxxxxx"
      },
      "managementLIF": null,
      "credentials": {
         "name": "arn:aws:secretsmanager:us-west-
2:xxxxxxxx:secret:secret-name",
         "type": "awsarn"
      }
    }
}
```
有关创建后端的信息,请参见以下链接:

- ["](https://docs.netapp.com/zh-cn/trident-2402/trident-use/ontap-nas.html)[使用](https://docs.netapp.com/zh-cn/trident-2402/trident-use/ontap-nas.html)[ONTAP NAS](https://docs.netapp.com/zh-cn/trident-2402/trident-use/ontap-nas.html)[驱动程序配置后端](https://docs.netapp.com/zh-cn/trident-2402/trident-use/ontap-nas.html)["](https://docs.netapp.com/zh-cn/trident-2402/trident-use/ontap-nas.html)
- ["](https://docs.netapp.com/zh-cn/trident-2402/trident-use/ontap-san.html)[使用](https://docs.netapp.com/zh-cn/trident-2402/trident-use/ontap-san.html) [ONTAP SAN](https://docs.netapp.com/zh-cn/trident-2402/trident-use/ontap-san.html) [驱动程序配置后端](https://docs.netapp.com/zh-cn/trident-2402/trident-use/ontap-san.html)["](https://docs.netapp.com/zh-cn/trident-2402/trident-use/ontap-san.html)

### <span id="page-8-0"></span>准备配置**SMB**卷

您可以使用配置SMB卷 ontap-nas 驱动程序。完成前 [ONTAP SAN](#page-5-1)[和](#page-5-1)[NAS](#page-5-1)[驱动程序集成](#page-5-1) 完成以下步骤。

开始之前

才能使用配置SMB卷 ontap-nas 驱动程序、则必须满足以下条件。

- 一个Kubernetes集群、其中包含一个Linux控制器节点以及至少一个运行Windows Server 2019的Windows工 作节点。Astra Trident仅支持将SMB卷挂载到Windows节点上运行的Pod。
- 至少一个包含Active Directory凭据的Astra Trident密钥。以生成密钥 smbcreds:

kubectl create secret generic smbcreds --from-literal username=user --from-literal password='password'

• 配置为Windows服务的CSI代理。配置 csi-proxy、请参见 ["GitHub](https://github.com/kubernetes-csi/csi-proxy)[:](https://github.com/kubernetes-csi/csi-proxy)[CSI](https://github.com/kubernetes-csi/csi-proxy)[代](https://github.com/kubernetes-csi/csi-proxy)[理](https://github.com/kubernetes-csi/csi-proxy)["](https://github.com/kubernetes-csi/csi-proxy) 或 ["GitHub](https://github.com/Azure/aks-engine/blob/master/docs/topics/csi-proxy-windows.md)[:适用](https://github.com/Azure/aks-engine/blob/master/docs/topics/csi-proxy-windows.md) [于](https://github.com/Azure/aks-engine/blob/master/docs/topics/csi-proxy-windows.md)[Windows](https://github.com/Azure/aks-engine/blob/master/docs/topics/csi-proxy-windows.md)[的](https://github.com/Azure/aks-engine/blob/master/docs/topics/csi-proxy-windows.md)[CSI](https://github.com/Azure/aks-engine/blob/master/docs/topics/csi-proxy-windows.md)[代](https://github.com/Azure/aks-engine/blob/master/docs/topics/csi-proxy-windows.md)[理](https://github.com/Azure/aks-engine/blob/master/docs/topics/csi-proxy-windows.md)["](https://github.com/Azure/aks-engine/blob/master/docs/topics/csi-proxy-windows.md) 适用于在Windows上运行的Kubernetes节点。

步骤

1. 创建SMB共享。您可以使用以下两种方式之一创建SMB管理共享 ["Microsoft](https://learn.microsoft.com/en-us/troubleshoot/windows-server/system-management-components/what-is-microsoft-management-console)[管理](https://learn.microsoft.com/en-us/troubleshoot/windows-server/system-management-components/what-is-microsoft-management-console)[控制台](https://learn.microsoft.com/en-us/troubleshoot/windows-server/system-management-components/what-is-microsoft-management-console)["](https://learn.microsoft.com/en-us/troubleshoot/windows-server/system-management-components/what-is-microsoft-management-console) 共享文件夹管理单 元或使用ONTAP 命令行界面。要使用ONTAP 命令行界面创建SMB共享、请执行以下操作:

a. 如有必要,为共享创建目录路径结构。

。 vserver cifs share create 命令会在创建共享期间检查-path选项中指定的路径。如果指定路 径不存在,则命令将失败。

b. 创建与指定SVM关联的SMB共享:

vserver cifs share create -vserver vserver name -share-name share name -path path [-share-properties share properties,...] [other attributes] [-comment text]

c. 验证是否已创建共享:

vserver cifs share show -share-name share\_name

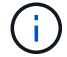

请参见 ["](https://docs.netapp.com/us-en/ontap/smb-config/create-share-task.html)[创建](https://docs.netapp.com/us-en/ontap/smb-config/create-share-task.html) [SMB](https://docs.netapp.com/us-en/ontap/smb-config/create-share-task.html) [共享](https://docs.netapp.com/us-en/ontap/smb-config/create-share-task.html)["](https://docs.netapp.com/us-en/ontap/smb-config/create-share-task.html) 了解完整详细信息。

2. 创建后端时、必须配置以下内容以指定SMB卷。有关适用于ONTAP 后端的所有FSX配置选项、请参见 ["](#page-9-0)[适用](#page-9-0) [于](#page-9-0)[ONTAP](#page-9-0) [的](#page-9-0)[FSX](#page-9-0)[配置选项和示例](#page-9-0)["](#page-9-0)。

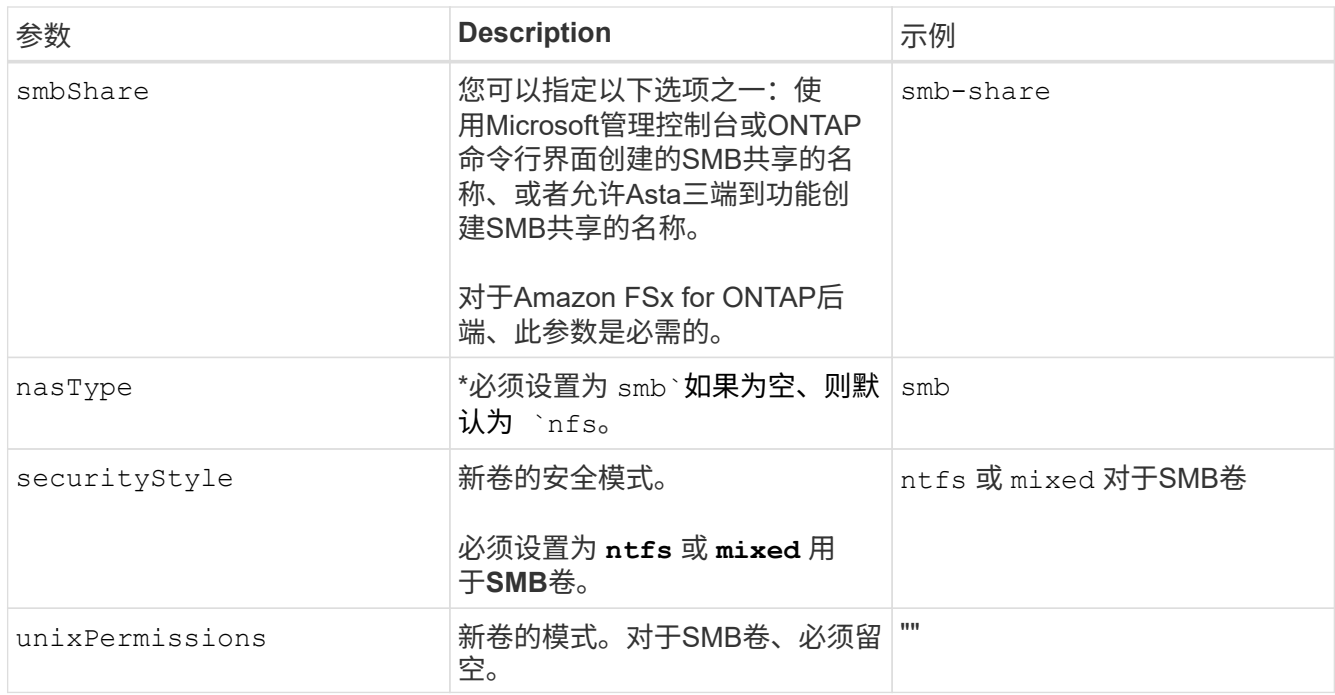

## <span id="page-9-0"></span>适用于**ONTAP** 的**FSX**配置选项和示例

了解适用于ONTAP 的Amazon FSX的后端配置选项。本节提供了后端配置示例。

## 后端配置选项

有关后端配置选项,请参见下表:

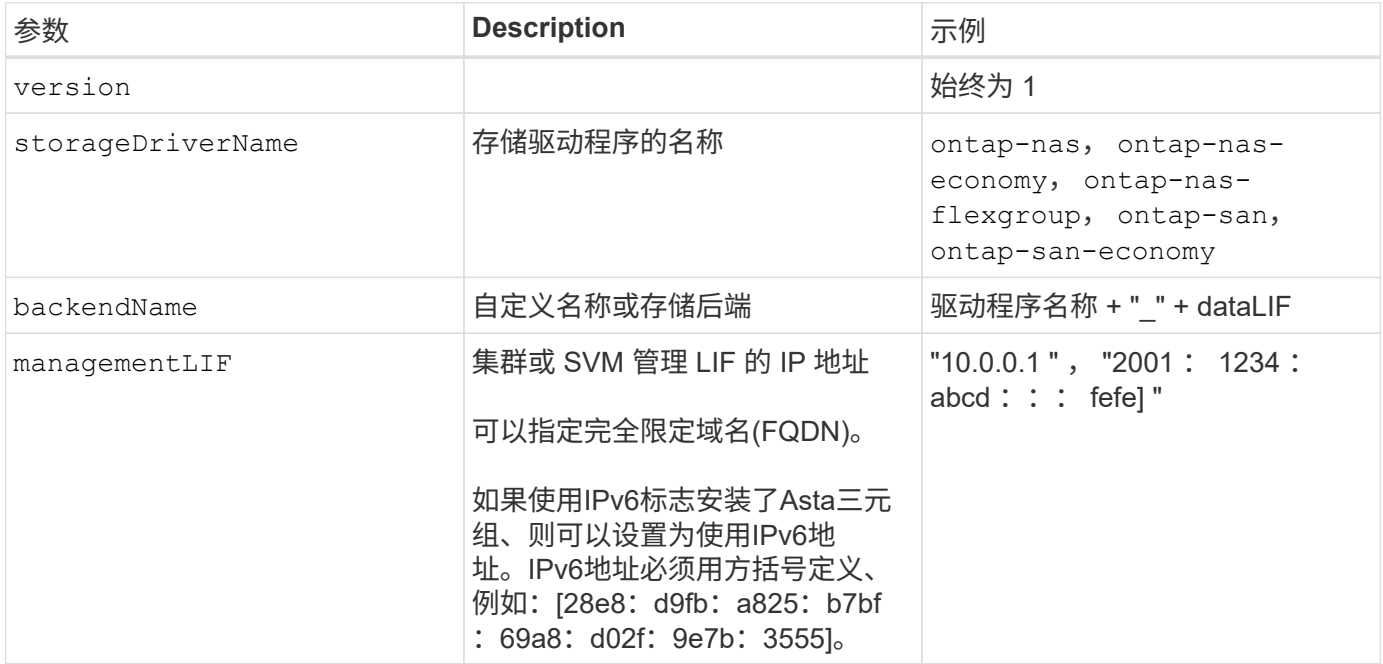

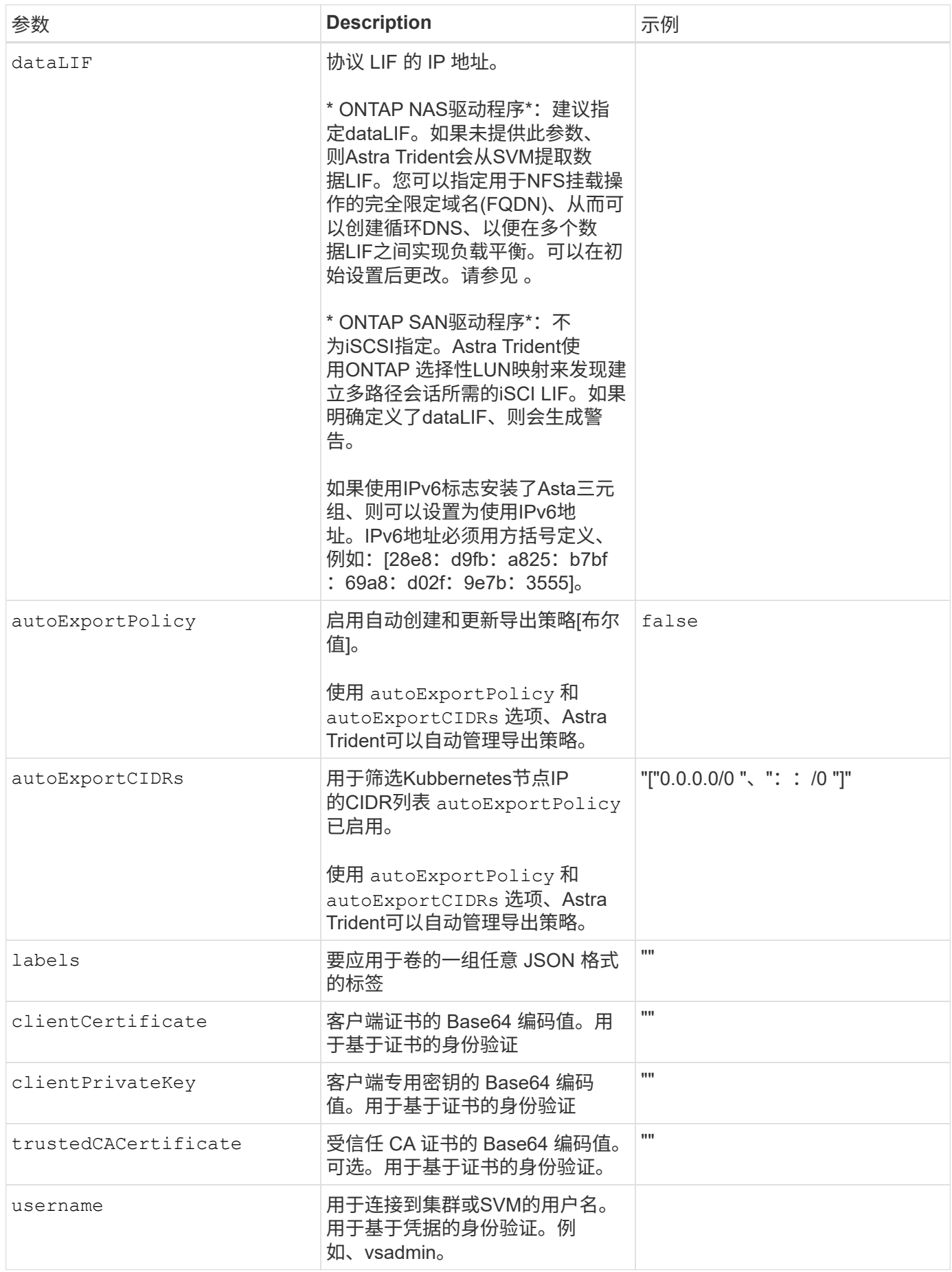

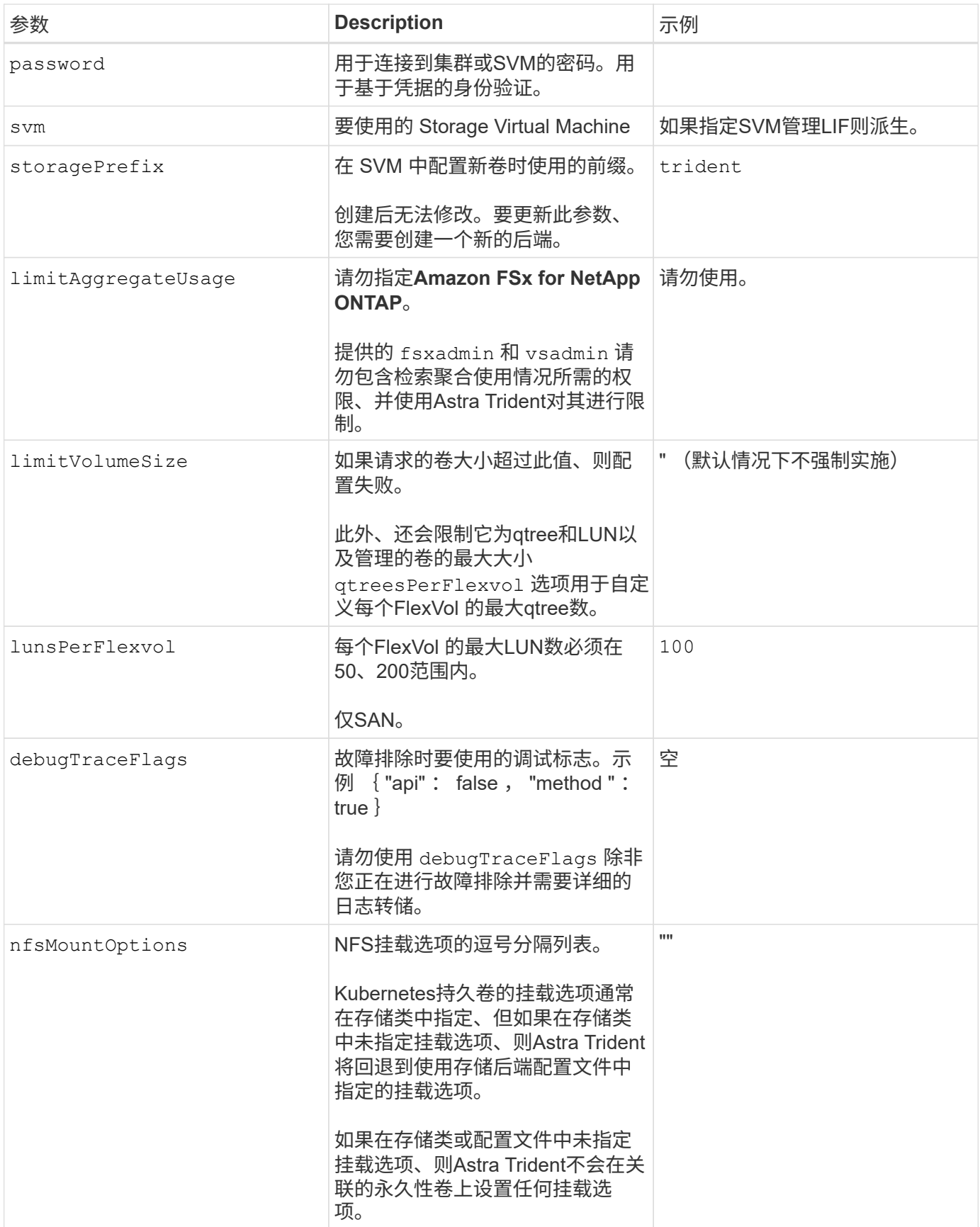

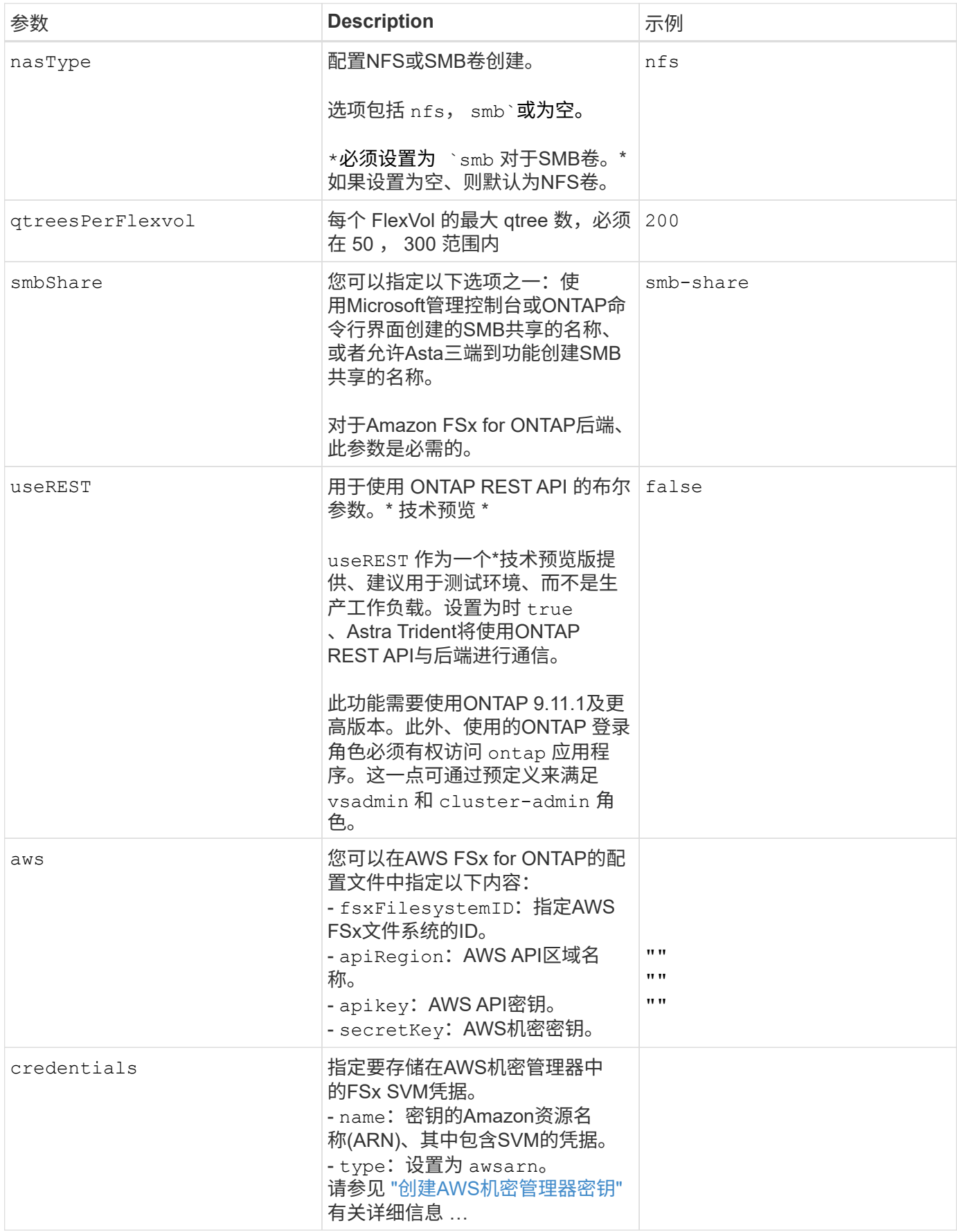

您可以在初始配置后更改数据LIF、方法是运行以下命令、为新的后端JSON文件提供更新的数据LIF。

tridentctl update backend <br/>backend-name> -f <path-to-backend-json-filewith-updated-dataLIF>

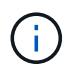

如果PVC连接到一个或多个Pod、则必须关闭所有对应Pod、然后将其恢复到、新数据LIF才能生 效。

## 用于配置卷的后端配置选项

您可以在中使用这些选项控制默认配置 defaults 配置部分。有关示例,请参见以下配置示例。

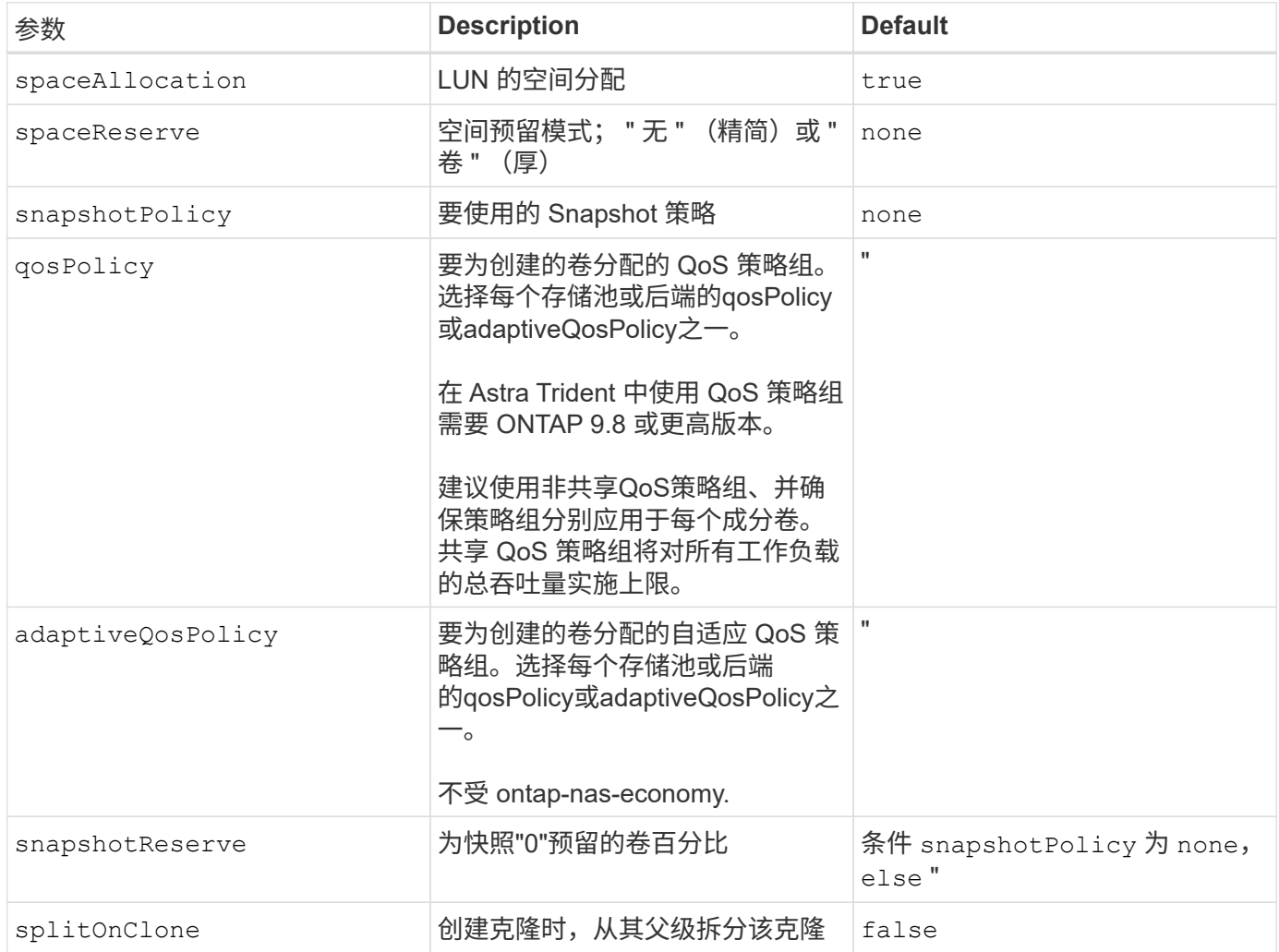

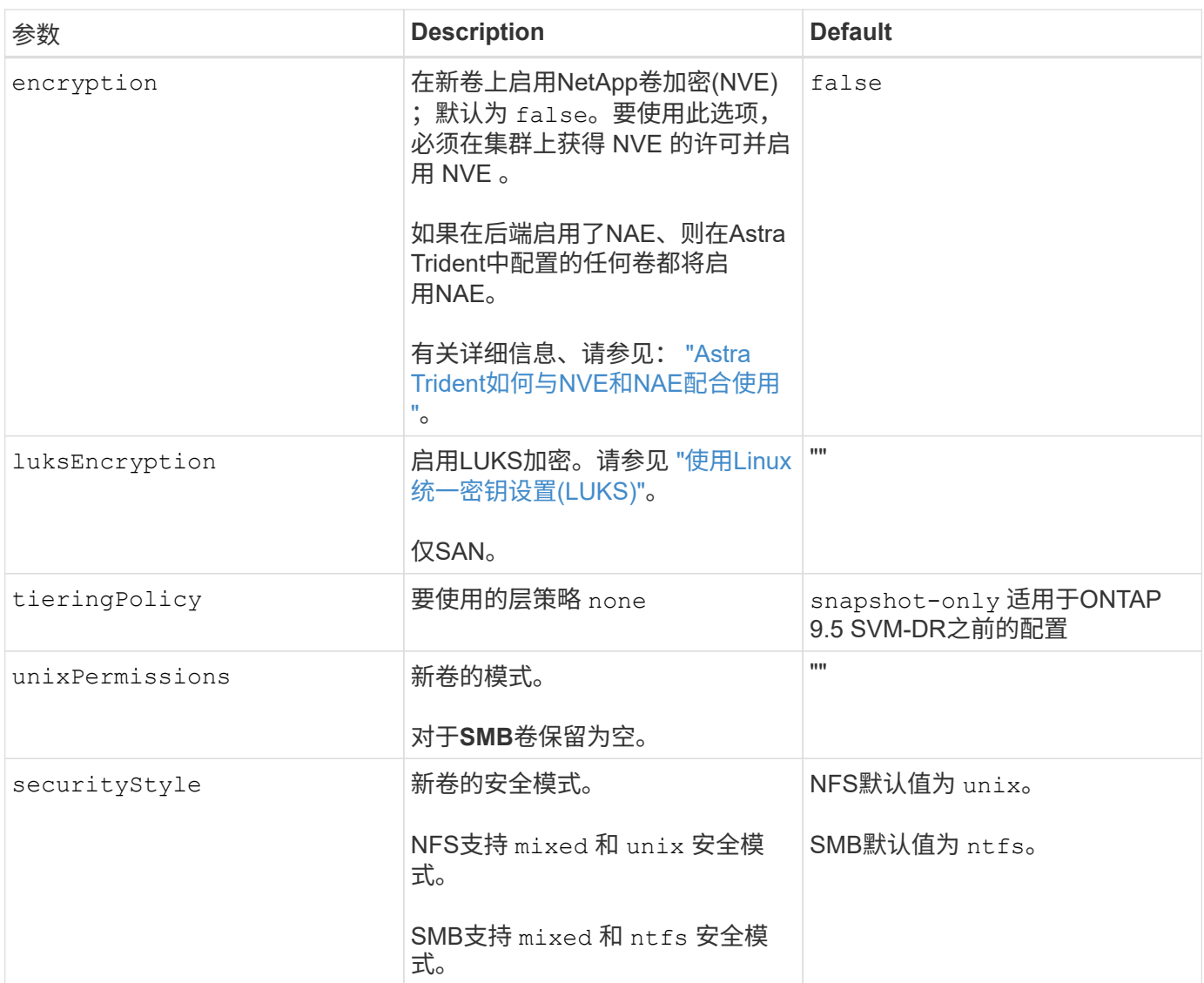

示例配置

使用 nasType, node-stage-secret-name, 和 node-stage-secret-namespace、您可以指 定SMB卷并提供所需的Active Directory凭据。SMB卷支持使用 ontap-nas 仅限驱动程序。

```
apiVersion: storage.k8s.io/v1
kind: StorageClass
metadata:
    name: nas-smb-sc
provisioner: csi.trident.netapp.io
parameters:
    backendType: "ontap-nas"
    trident.netapp.io/nasType: "smb"
    csi.storage.k8s.io/node-stage-secret-name: "smbcreds"
    csi.storage.k8s.io/node-stage-secret-namespace: "default"
```
使用密钥管理器配置**AWS FSx for ONTAP**

```
apiVersion: trident.netapp.io/v1
kind: TridentBackendConfig
metadata:
    name: backend-tbc-ontap-nas
spec:
    version: 1
    storageDriverName: ontap-nas
    backendName: tbc-ontap-nas
    svm: svm-name
    aws:
      fsxFilesystemID: fs-xxxxxxxxxx
    managementLIF:
    credentials:
    name: "arn:aws:secretsmanager:us-west-2:xxxxxxxx:secret:secret-
name"
      type: awsarn
```
## <span id="page-15-0"></span>在**EKS**集群上配置**Asta Trident EKS**加载项**23.10**版

Asta三端存储简化了Kubelnetes中适用于NetApp ONTAP存储的Amazon FSx管理、使开 发人员和管理员能够专注于应用程序部署。A作用 是通过AWS验证、可与Amazon EKS配 合使用。通过EKS加载项、您可以始终确保Amazon EKS集群安全稳定、并减少安装、配 置和更新加载项所需的工作量。

## 前提条件

在配置适用于AWS EKS的Asta TrIDent加载项之前、请确保满足以下条件:

- 具有附加订阅的Amazon EKS集群帐户
- AWS对AWS Marketplace的权限:
	- "aws-marketplace:ViewSubscriptions",

```
"aws-marketplace:Subscribe",
"aws-marketplace:Unsubscribe
```
- AMI类型: Amazon Linux 2 (AL2\_x86\_64)或Amazon Linux 2 ARM (AL2\_ARM\_64)
- 节点类型:AMD或ARM
- 现有Amazon FSx for NetApp ONTAP文件系统

## 步骤

1. 在EKS Kubernetes集群上、导航到\*附加项\*选项卡。

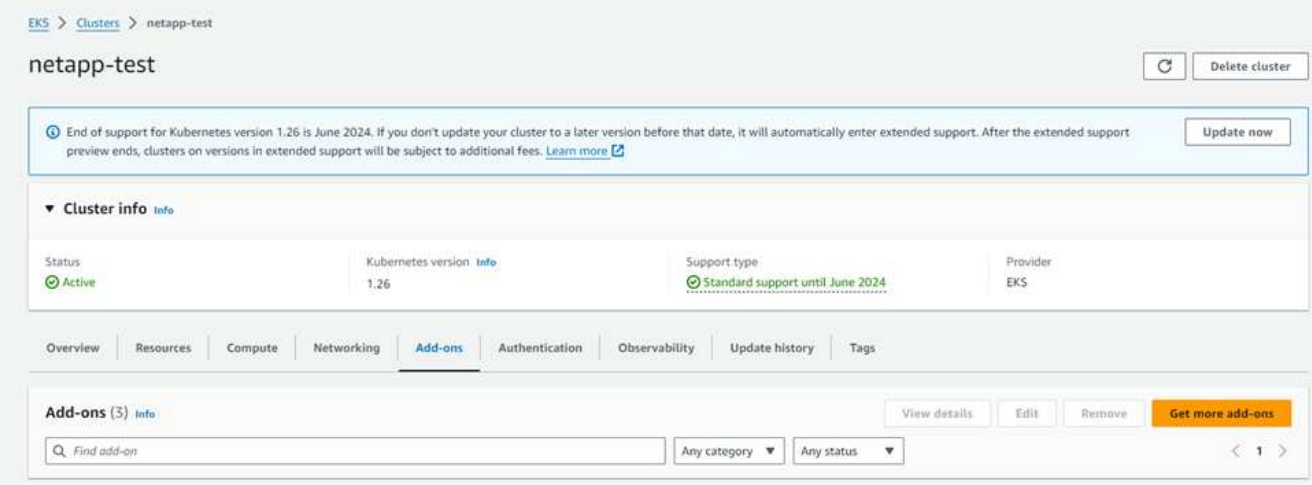

2. 转到\*AWS Marketplace附加项\*并选择\_storage\_类别。

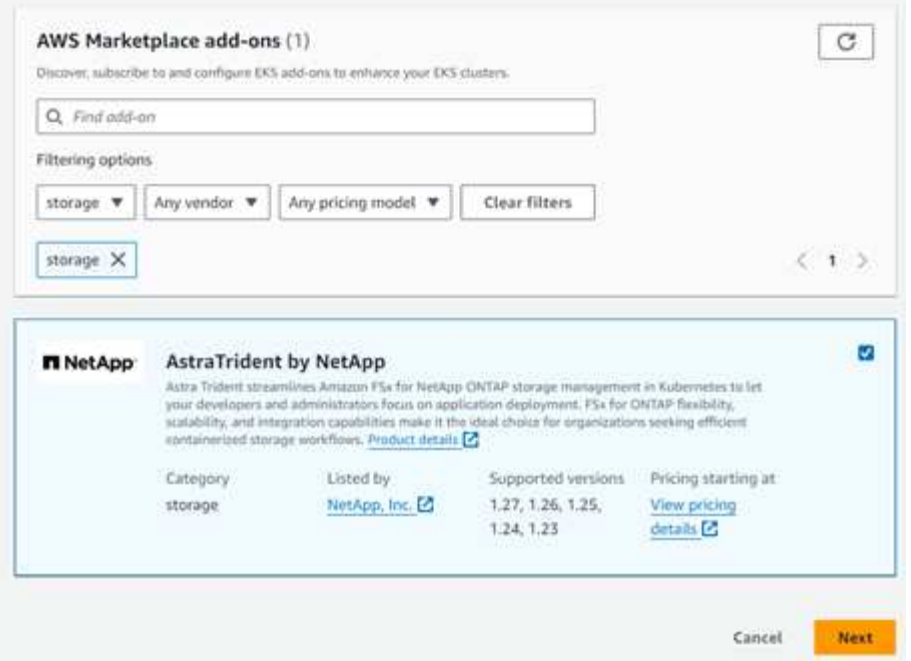

- 3. 找到\*AstraDent\* by AstraDent\*并选中NetApp插件的复选框。
- 4. 选择所需的附加软件版本。

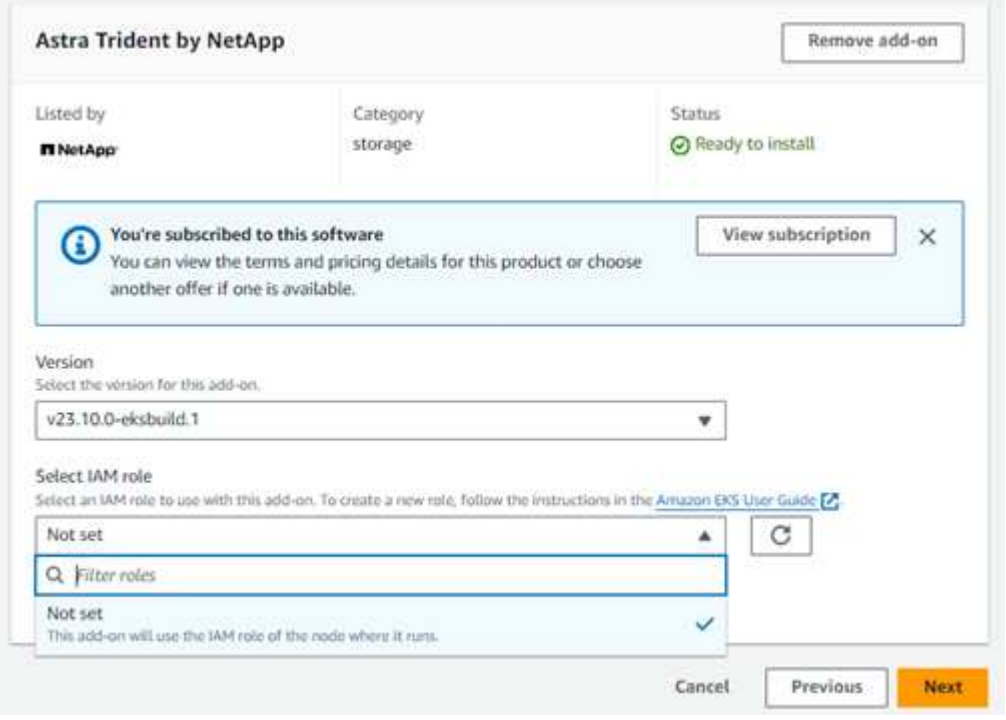

- 5. 选择要从节点继承的IAM角色选项。
- 6. 根据需要配置任何可选设置,然后选择\*Next\*。

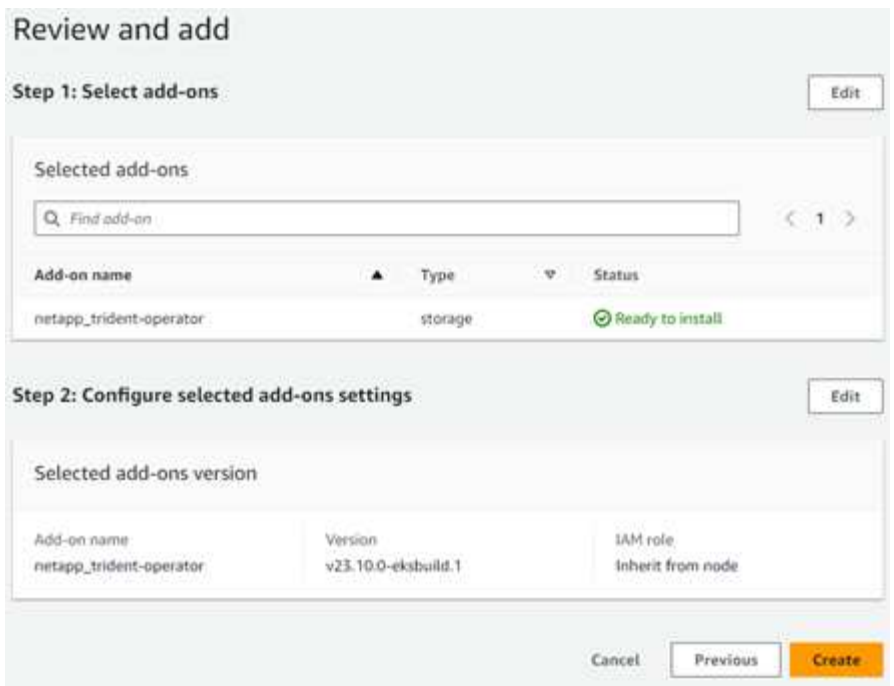

- 7. 选择 \* 创建 \* 。
- 8. 验证此加载项的状态是否为\_Active\_.

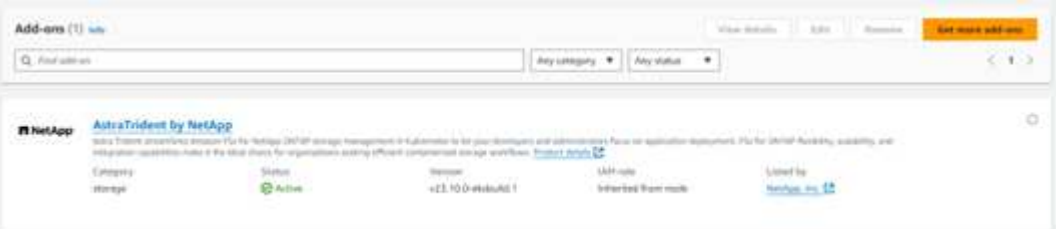

## 使用命令行界面安装**/**卸载**A**作用 的三端**EKS**加载项

#### 使用命令行界面安装**Asta Trident EKS**加载项:

以下示例命令用于安装Asta Trdent EKS加载项: eksctl create addon --cluster K8s-arm --name netapp\_trident-operator --version v23.10.0-eksbuild. eksctl create addon --cluster K8s-arm --name netapp\_trident-operator --version v23.10.0-eksbuild.1 (使用专用版本)

#### 使用命令行界面卸载**Asta Trident EKS**加载项:

以下命令将卸载Asta三端EKS加载项:

eksctl delete addon --cluster K8s-arm --name netapp trident-operator

#### 版权信息

版权所有 © 2024 NetApp, Inc.。保留所有权利。中国印刷。未经版权所有者事先书面许可,本文档中受版权保 护的任何部分不得以任何形式或通过任何手段(图片、电子或机械方式,包括影印、录音、录像或存储在电子检 索系统中)进行复制。

从受版权保护的 NetApp 资料派生的软件受以下许可和免责声明的约束:

本软件由 NetApp 按"原样"提供,不含任何明示或暗示担保,包括但不限于适销性以及针对特定用途的适用性的 隐含担保,特此声明不承担任何责任。在任何情况下,对于因使用本软件而以任何方式造成的任何直接性、间接 性、偶然性、特殊性、惩罚性或后果性损失(包括但不限于购买替代商品或服务;使用、数据或利润方面的损失 ;或者业务中断),无论原因如何以及基于何种责任理论,无论出于合同、严格责任或侵权行为(包括疏忽或其 他行为),NetApp 均不承担责任,即使已被告知存在上述损失的可能性。

NetApp 保留在不另行通知的情况下随时对本文档所述的任何产品进行更改的权利。除非 NetApp 以书面形式明 确同意,否则 NetApp 不承担因使用本文档所述产品而产生的任何责任或义务。使用或购买本产品不表示获得 NetApp 的任何专利权、商标权或任何其他知识产权许可。

本手册中描述的产品可能受一项或多项美国专利、外国专利或正在申请的专利的保护。

有限权利说明:政府使用、复制或公开本文档受 DFARS 252.227-7013(2014 年 2 月)和 FAR 52.227-19 (2007 年 12 月)中"技术数据权利 — 非商用"条款第 (b)(3) 条规定的限制条件的约束。

本文档中所含数据与商业产品和/或商业服务(定义见 FAR 2.101)相关,属于 NetApp, Inc. 的专有信息。根据 本协议提供的所有 NetApp 技术数据和计算机软件具有商业性质,并完全由私人出资开发。 美国政府对这些数 据的使用权具有非排他性、全球性、受限且不可撤销的许可,该许可既不可转让,也不可再许可,但仅限在与交 付数据所依据的美国政府合同有关且受合同支持的情况下使用。除本文档规定的情形外,未经 NetApp, Inc. 事先 书面批准,不得使用、披露、复制、修改、操作或显示这些数据。美国政府对国防部的授权仅限于 DFARS 的第 252.227-7015(b)(2014 年 2 月)条款中明确的权利。

商标信息

NetApp、NetApp 标识和 <http://www.netapp.com/TM> 上所列的商标是 NetApp, Inc. 的商标。其他公司和产品名 称可能是其各自所有者的商标。